# 音声コード Uni-Voice 作成ガイド(チェックリスト付)

特定非営利活動法人 日本視覚障がい情報普及援協会

Japan Association for the Visually-impaired Information Support

## 音声コード Uni-Voice 作成ガイド

JAVIS APPLI を使用して音声コード Uni-Voice を作成する際に、基本的なルール、注意点などを知っていただ くための参考資料としてご活用ください。

## **ー音声コード基本ルールー**

■音声コードの位置を特定する「切り欠き」加工について ■キャプションについて ■音声コードに格納する文章のポイント ■印刷物の種類における音声コードの位置バリエーション ■その他の注意点

**(記) 記載内容は予告なしに変更する場合があります。ご了承ください 本資料の著作権は特定非営利活動法人 日本視覚障がい情報普及支援協会に帰属します。**

## **音声コードの位置を特定する「切り欠き」加工について**

視覚障がい者が「音声コード」の有無及び、位置を確認するための重要なルールです。

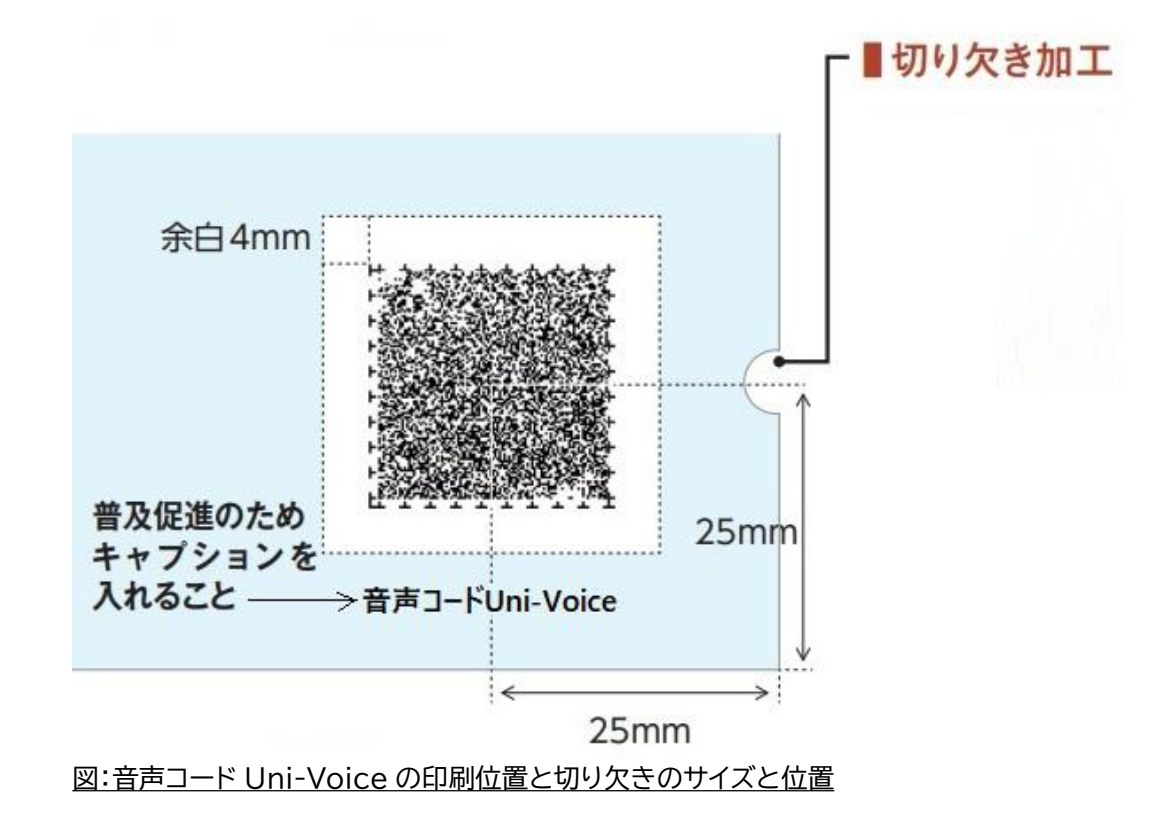

①穴あけ加工で半円の切り欠きを施す(直径の大きさはルール化されていませんが、6ミリ前後が目安)。

②音声コード貼付が表面のみの場合、右下に 1 カ所施す。

但し、レイアウト上の問題や製本仕様(右開き冊子等)により、表紙の右下に音声コードを貼付することが できない場合は表紙の左下に音声コードを貼付して、「切り欠き」はそのコードの下に施してください。

③両面複数ページに音声コード貼付の場合、側にもう 1 カ所施すことが基本ルール。但し、表紙の音声コード に、「裏面 (各ページ)に音声コードあり」の説明がある場合は、1カ所のみで構いません。

#### **ー音声コード基本ルールー**

## **キャプションについて**

音声コードの近くに設ける「キャプション」とは、音声コードの周知や QR コードとの差別化を図る目的でコー ド説明を表記します。多くの方が QR コードと勘違いするケースが多く、最低でも「音声コード Uni-Voice」と 記載されていればそれを防ぐことができ、音声コードの普及展開にも繋がります。

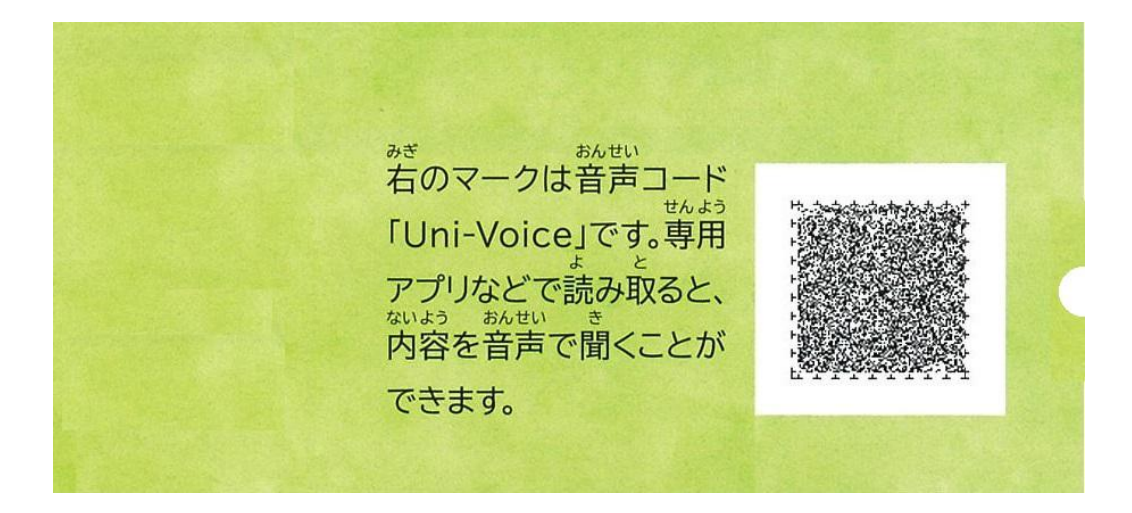

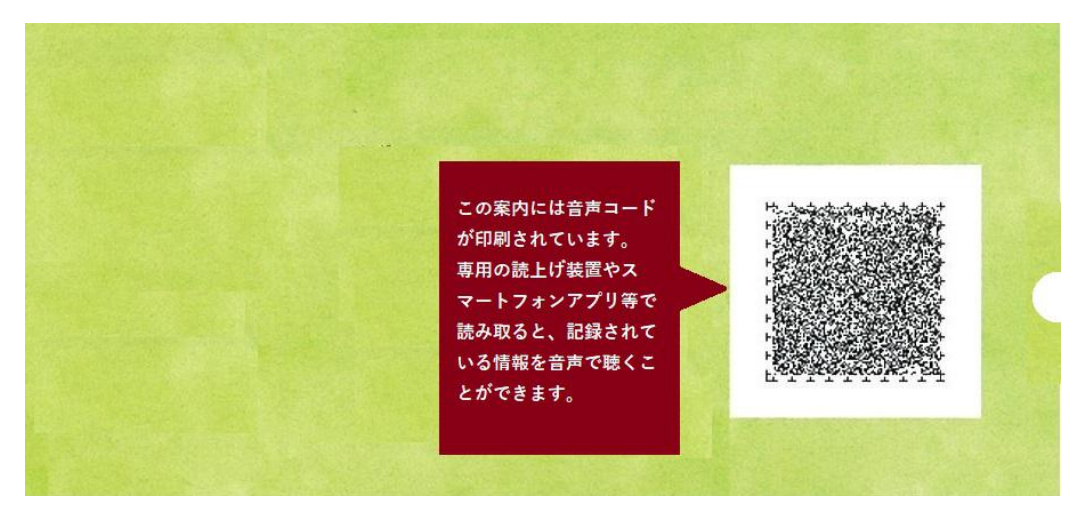

※スマートフォンの普及により、スマートフォンアプリ(Uni-Voice アプリ、Uni-Voice Blind アプリ)で 読み取ることができる旨のキャプションを表紙のコード側に設けることをお勧めします。

#### **ー音声コード基本ルールー**

#### **■ 音声コードに格納する文章のポイント**

1. 音声化だけを意識してひらがな・カタカナだけの文章にはせず、漢字の文字情報も記載してください。

<例>

ワクチン接種券を「わくちんせっしゅけん」とひらがなで記載しないでください。 電話番号をひらがなで記載しないでください。 電話番号 03-5579-2796 でんわばんごう ぜろさん、ごうごうななきゅう、にいななきゅうろく

- 2. スマートフォンのアクセシビリティ機能では、一行ずつ聞くことができるので、文章には、適度に改行を入れ てください。
- 3. スマートフォンのリンク機能に対応した文字表記にしてください。

【URL、電子メールアドレスの表記】

URL や電子メールアドレスを直接入力するとハイパーリンク機能が働き、タップすることでホームページ、SNS、 電子メールが可能です。

(注意) 読みを優先して、ひらがな、カタカナ表記にしないでください。

電話番号

03-5579-2796 のように電話番号を市外局番から直接入力することで、ハイパーリンク機能によりタップし て簡単に電話が掛けられます。

(注意)電話番号の後に、(直通)や(代表)等を表記する場合は、最後の番号とカッコの間にスペース(半角、全角) を設けてください。

<例>

03-5579-2796 (直通)

⒋ 漢字の読みが複数ある場合の記載方法 漢字の後にカッコを設けひらがなで記載すると、ひらがなだけを読んでくれます。

<人名の記載の例> ・能登谷和則(のとやかずのり) ・能登谷和則(のとたにかずのり)

<東京都を「ひがしきょうと」と読ませたい場合の例> ・東京都(ひがしきょうと)

<複数の読み方がある場合の例> ・行った(おこなった) ・行った(いった)

⒌ 図、グラフ、表は、数字を羅列するのではなく、数字の傾向や特徴を要約した文章で伝えるようにする。

⒍ イラスト、図、フローなどを使い、視覚的に説明しているものは、テキスト音声だけで情報を伝えることが困難 な場合があるため、必ず問い合わせ先を記載するようにする。

⒎ 文章の終わりがわかるように記載する。

<例>

説明は、以上です。

⒏ 目視だけの確認ではなく、作成した音声コードを Uni-Voice Blind アプリによるスキャンにより、音声読み 上げ内容を聴きながら読み上げ間違いが無いか確認をしてください。

#### **ー音声コード基本ルールー**

#### **印刷物の種類における音声コードの位置バリエーション**

**チラシの場合**

裏面にも音声コードを貼付する場合、左下(切り欠きの側)に貼付します。 また、その旨を表紙の音声コードで案 内してください。

(例)裏面の左下にも音声コードが貼付されています。

#### **2つ折りリーフレットの場合**

表面の表紙の右下に音声コードが貼付され、その横に「切り欠き」が 施されますが、中面にもコードを貼付する 場合は折り畳んだまま上から「切り欠き」を切り抜きます。 中面のコード貼付については、表紙に貼付した音声 コードで案内してください。

(例)中面の左下、右 下にも音声コードを貼付しております。 裏表紙にも音声コードが貼付されている場合は、中面の最終ページの音声コードで案内してください。

#### **3つ折りリーフレットの場合**

左面が上(表紙)になる場合は、その表紙の右下に音声コードを貼付 され、「切り欠き」はそのコードの横に施し ますが、中面にもコードがあり、折り畳んだまま上から「切り 欠き」を切り抜くと中面と右面の間に丸い穴が開 くことになるので、この場合は表紙面のみ「切り欠き」 を施すようにします。 中面及び、裏表紙のコード貼付に 関する案内方法は2つ折りリーフレットの場合と同様です。

#### **冊子タイプの場合**

音声コードの貼付が表紙のみの場合は「切り欠き」を表紙だけに施し、全ペー ジ或いは全奇数(偶数)ページの場 合は上から 「切り欠き」を切り抜いてください。

表紙に貼付する音声コード(1 ページ目)の場合、「この冊子は表紙のみに(あるいは全ページに等)音声コードを 貼付しております」といった案内をすることが大切です。 また、ページにより文字数が多く、そのページの上にも コードを貼付する場合は、先に読み上げるそのページの下のコードでそのことを案内してください。

**ー音声コード基本ルールー**

### ■その他の注意点

#### **ページ番号の振り方について**

目次を設けている場合は、各ページの先頭でページ番号を案内するようにする必要があります。

#### **複数のコードを貼付する場合の注意点**

同ページの上下にコードを貼付する場合は、下のコードから読み上げをするのがルールとなっています。

**切り欠きの位置について(上下の2カ所に施工することは NG)**

切り欠きの位置については、上下に2カ所施工することは正しくありません。 視覚障がい者が表紙面を判断できる方法として、基本のコード位置は右下というルールにより右下に切り欠き がくることで判断できるようにしていますが、上下に 2 カ所切り欠きを施すことで混乱を招くことになります。 よって、表紙のコード位置は紙面の右下が正しく、切り欠きはその横のみとなります。

**次ページにコードがない場合**

次ページにコードがない場合は、1 つ前のコードで説明するようにして下さい。

以上

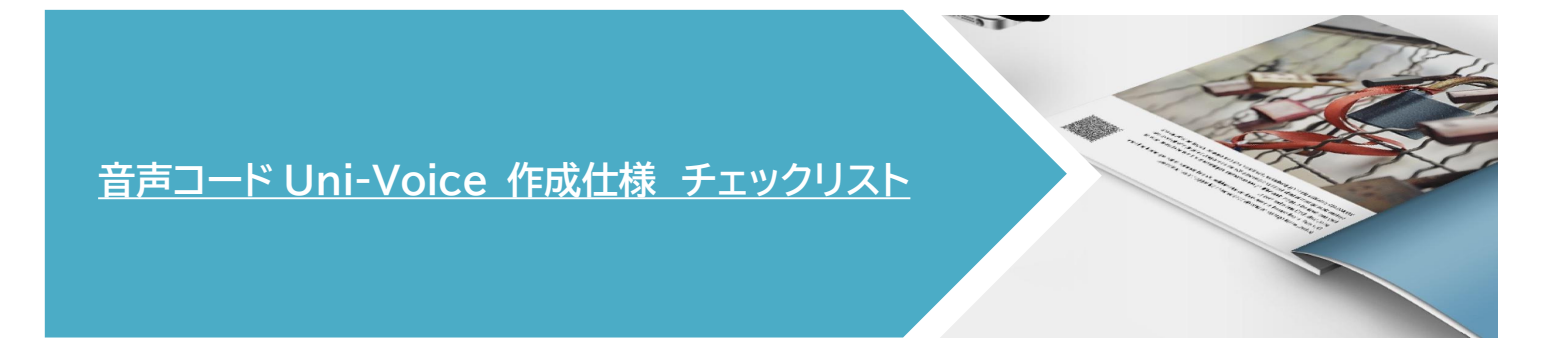

#### 特定非営利活動法人 日本視覚障がい情報普及支援協会 Japan Association of Visually-Impared Information Support

音声コード Uni-Voice の作成において、音声コード基本ルールが守られているかチェックボックスに√を入れて、 セルフチェックしてください。セルフチェック後には、「スマートフォンアプリ Uni-Voice Blind」を使用して、作成 した音声コードを読み取り、内容のご確認を必ずして下さい。 ※本チェックリストの最後にスマートフォンアプリのダウンロード先のご案内があります。

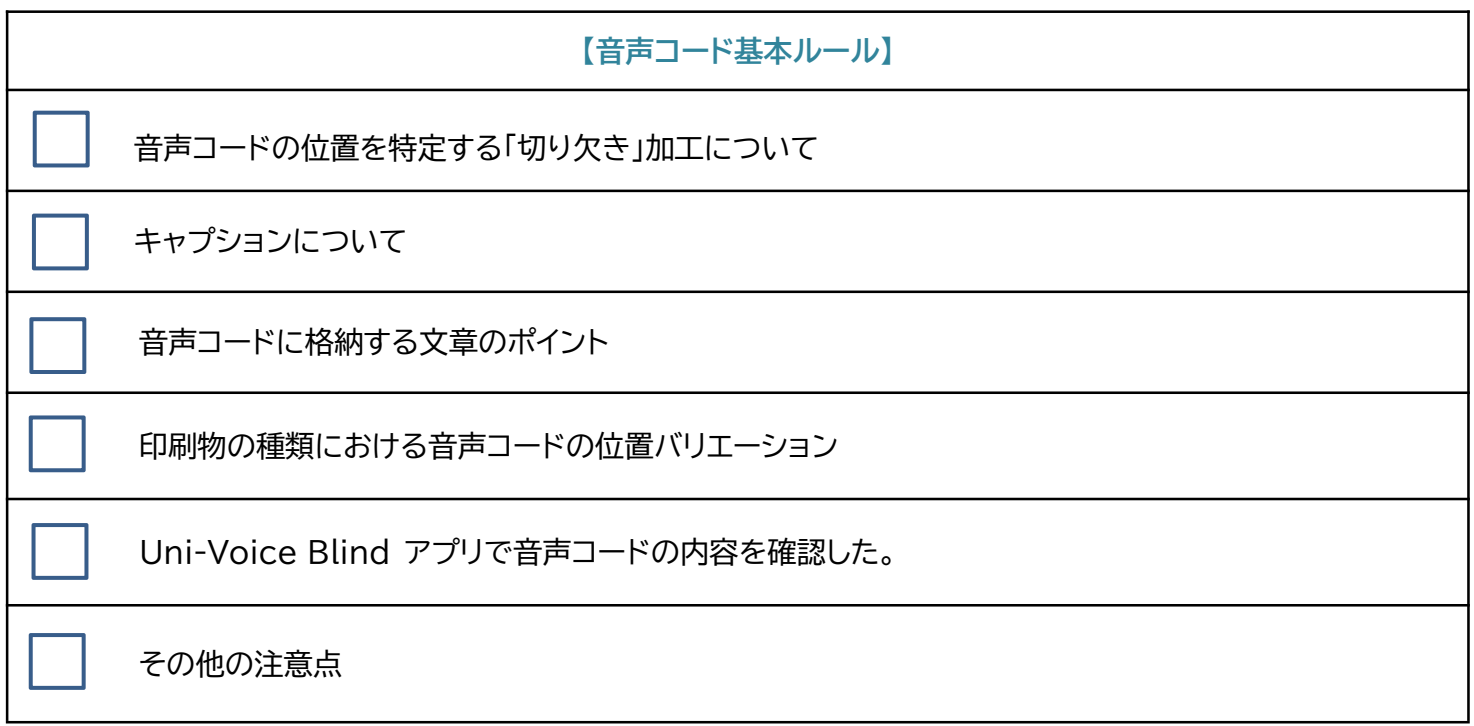

■スマートフォンアプリ Uni-Voice Blind iPhone ■スマートフォンアプリ Uni-Voice Blind Android